# 「操作ログ」 マニュアル

# Joruri CMS 2020

サイトブリッジ株式会社 2022 年 7 月 22 日

# 目次

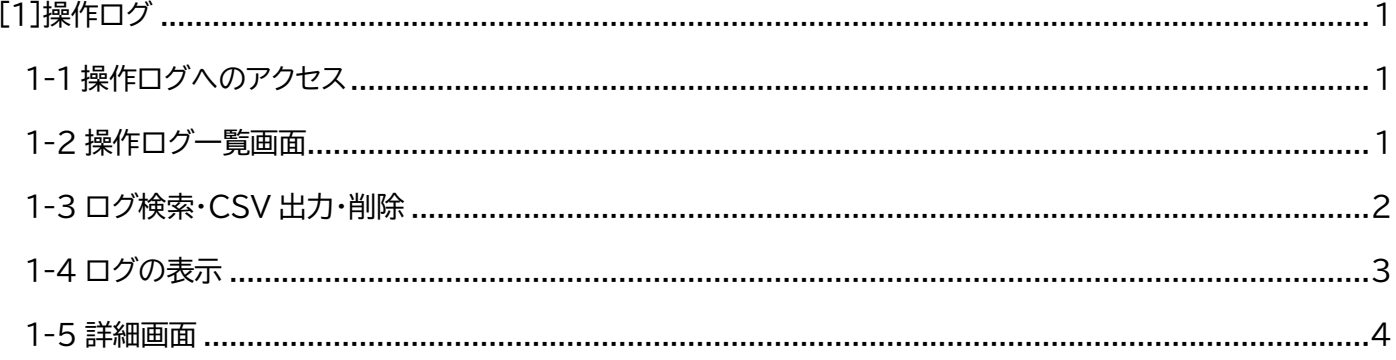

# <span id="page-2-0"></span>[1]操作ログ

操作ログでは、サイト内でユーザーがどのような処理を行ったかを確認できます。

ユーザーID や期間で絞り込むこともできます。

#### <span id="page-2-1"></span>**1-1 操作ログへのアクセス**

#### 管理画面の上部メニュー「ログ」をクリックします。

操作ログ一覧が表示されます。

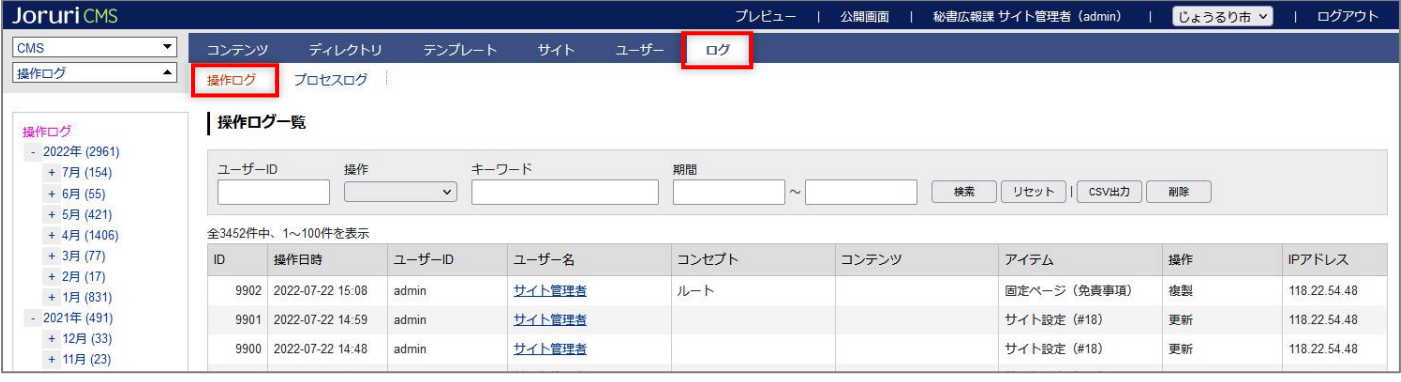

## <span id="page-2-2"></span>**1-2 操作ログ一覧画面**

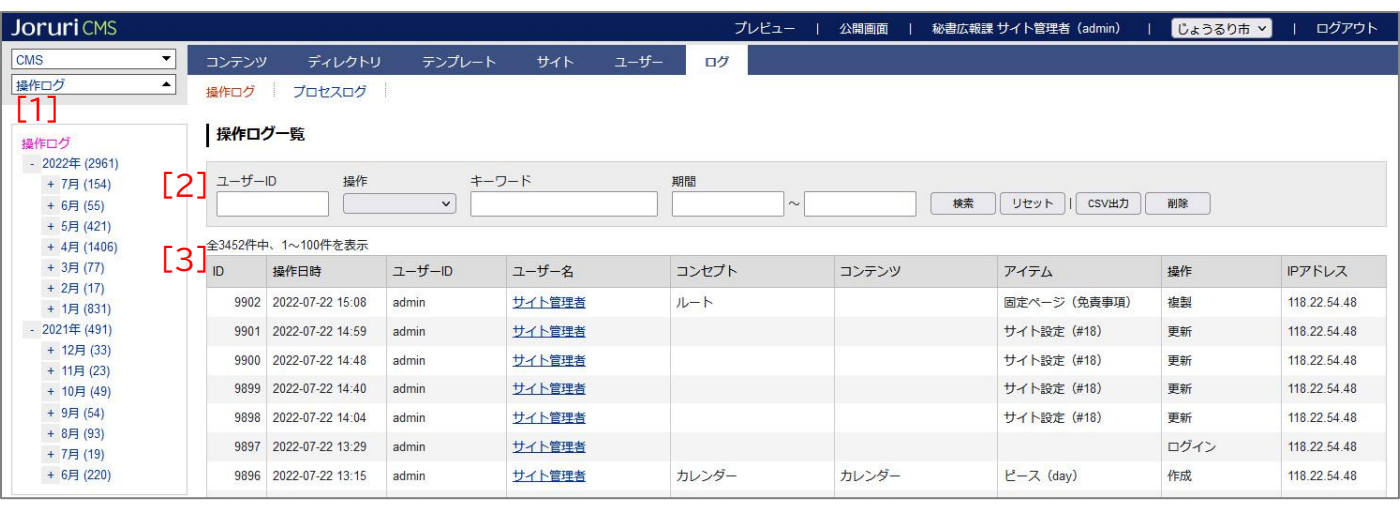

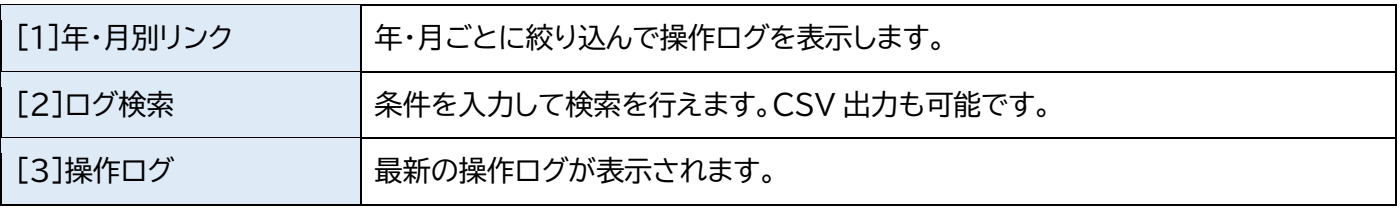

# <span id="page-3-0"></span>**1-3 ログ検索・CSV 出力・削除**

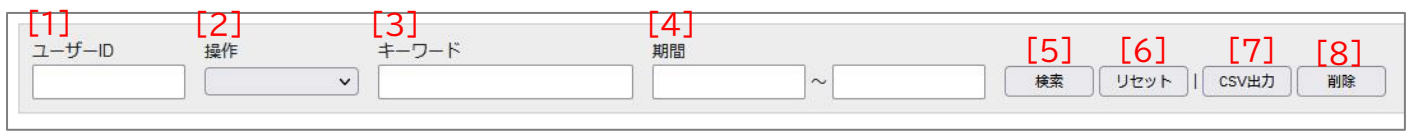

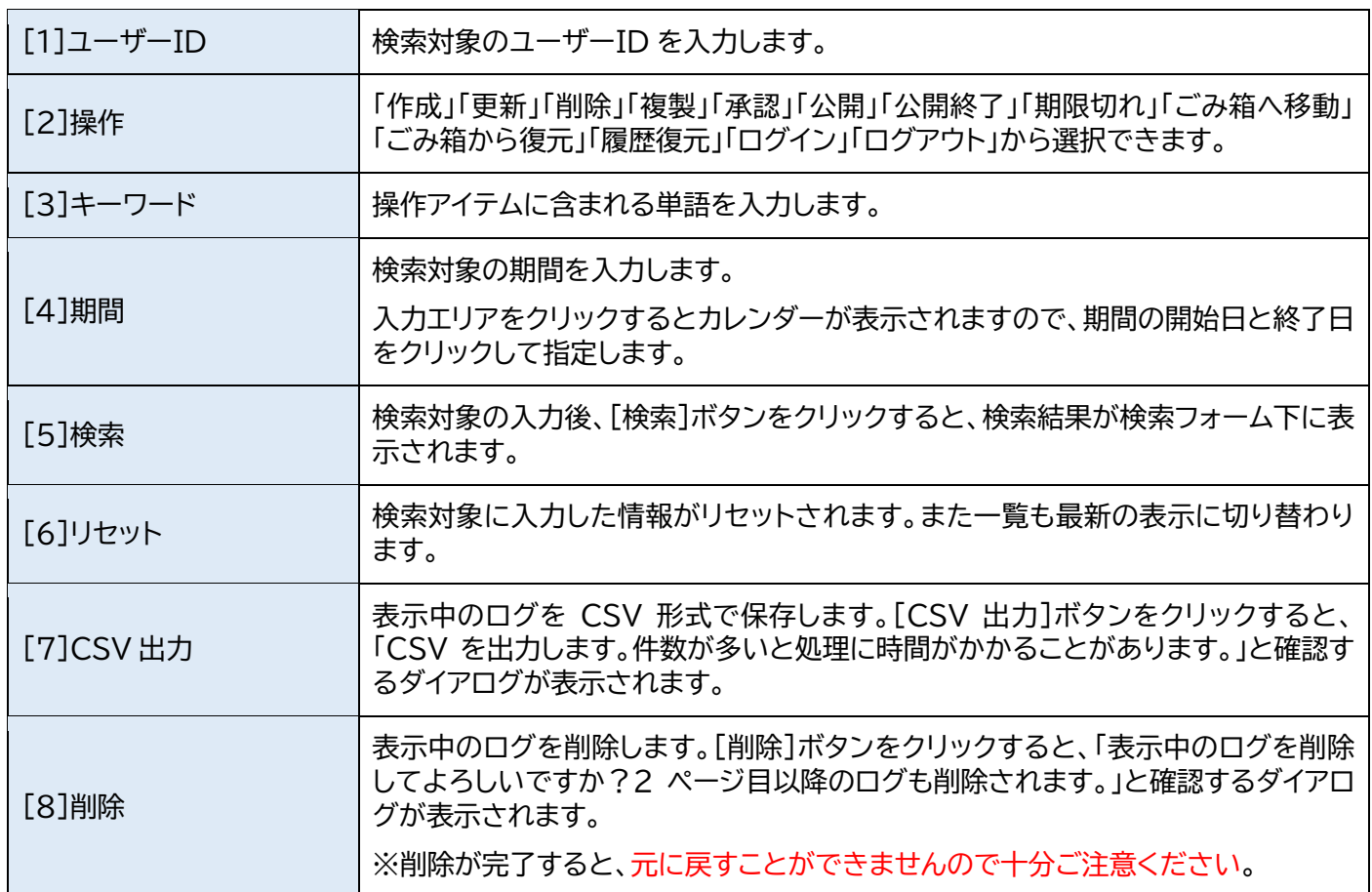

### <span id="page-4-0"></span>**1-4 ログの表示**

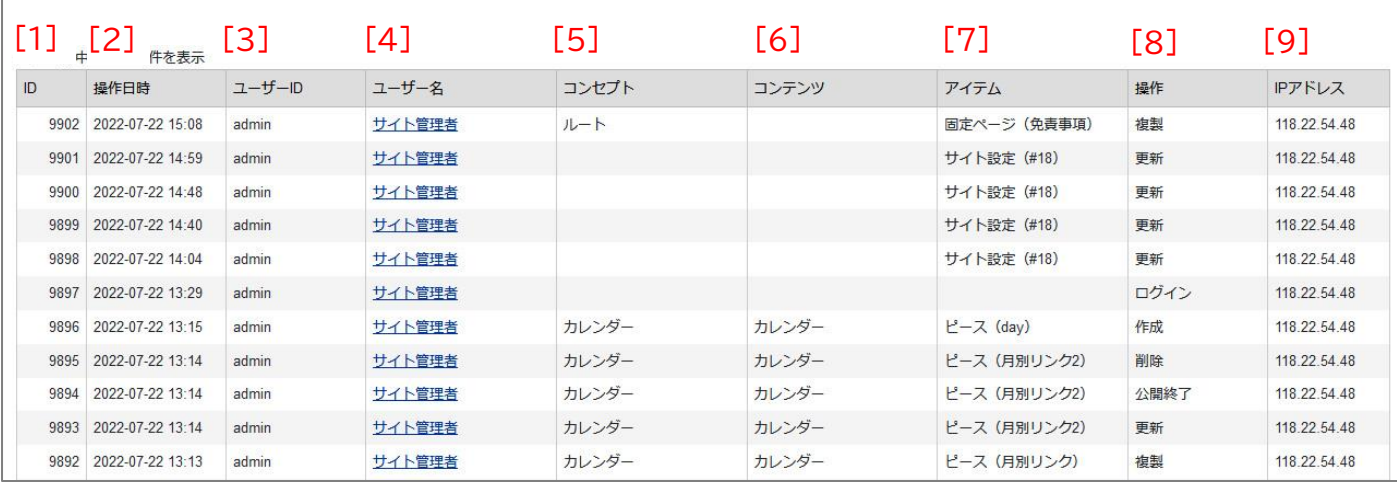

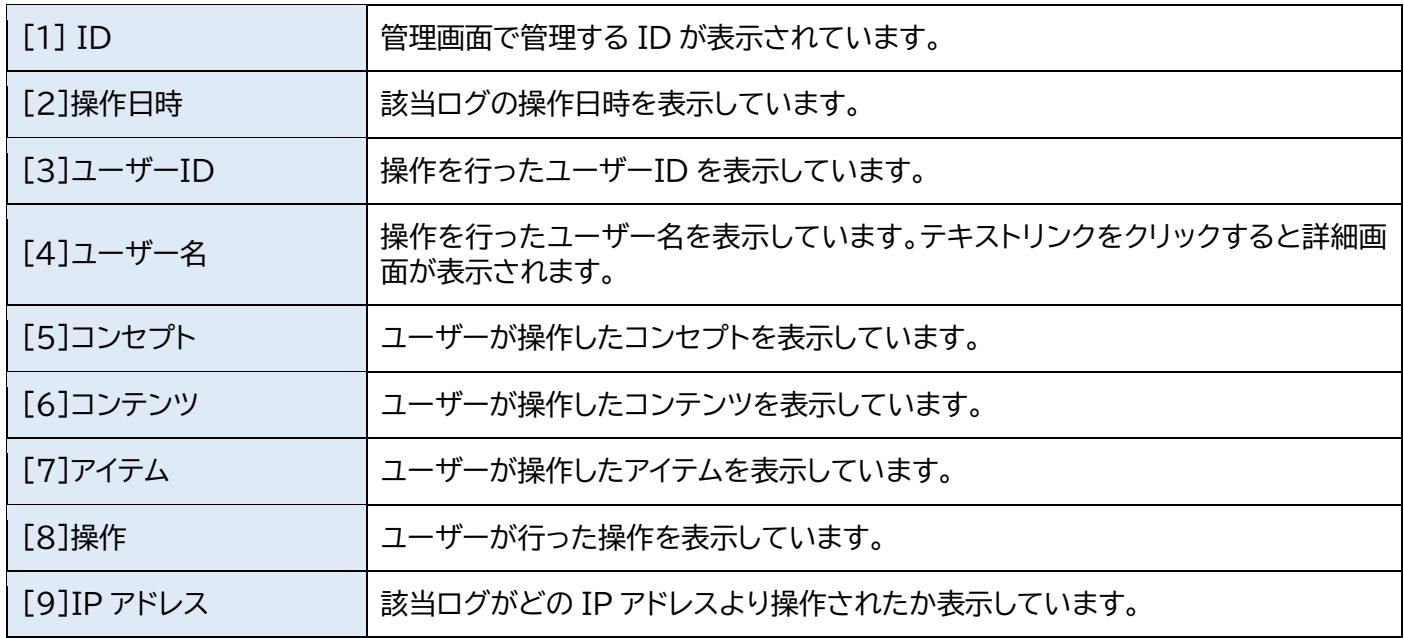

#### <span id="page-5-0"></span>**1-5 詳細画面**

#### (1) ユーザー名をクリックします。

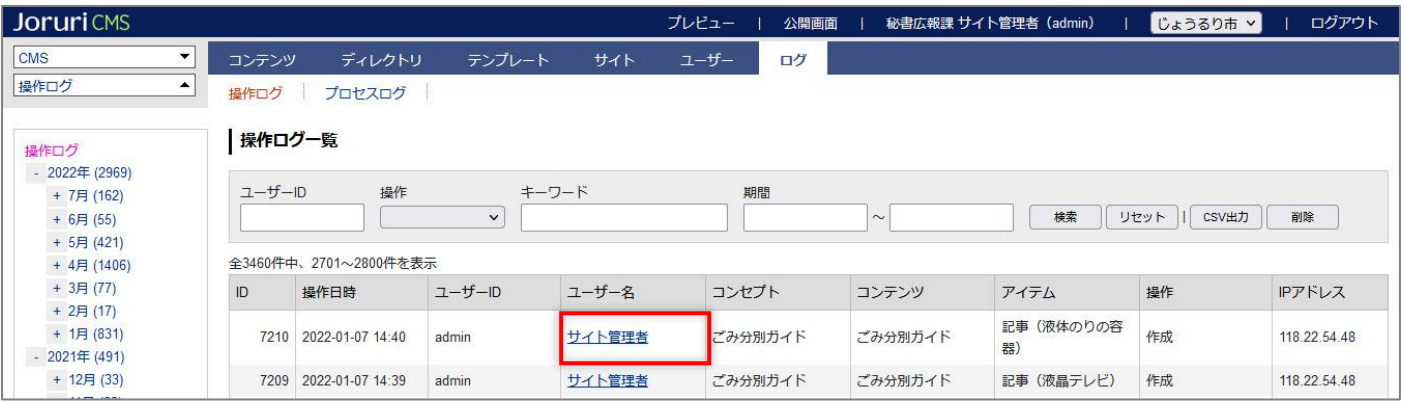

#### (2) 詳細画面が表示されます。

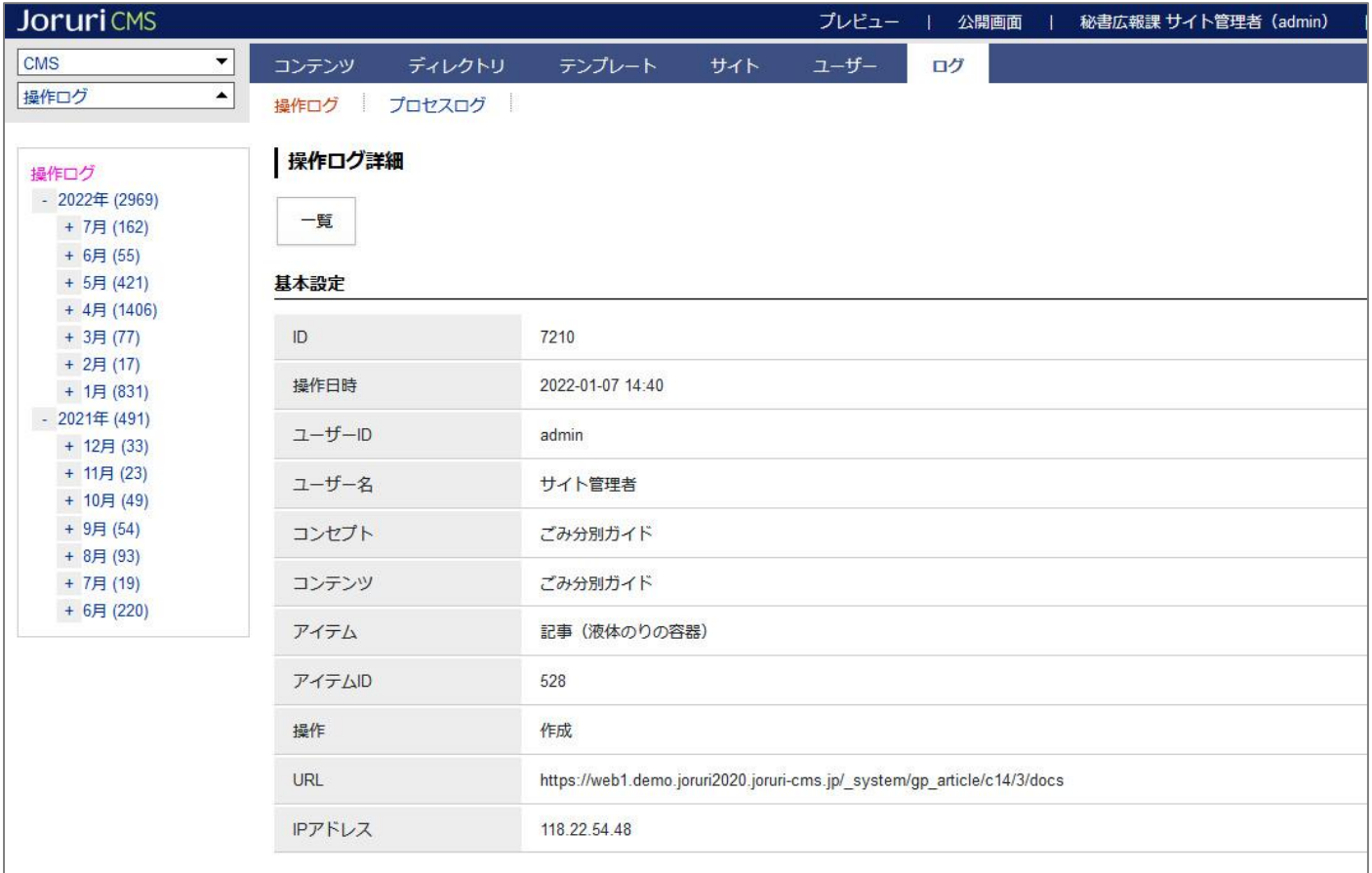